## Setting the RF channel

• Let's program your clickers to this room's RF channel = 01

(zero one)

- 1. Press and hold the ↓ button **until** the LED turns red
- 2. Press the J/0 button once.
- 3. Press the A/1 button once.
- Press the ↓ button again. The LED will flash green a few times and then turn off.

You' re done!

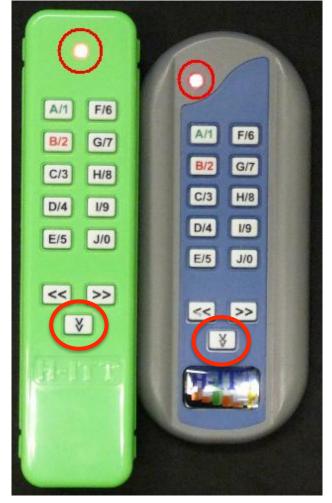

Your clicker may get deprogrammed by random keying when carried in a backpack: **just repeat these steps before use** 

## Find your clicker's serial number

- Look on the back to find your clicker's unique serial number, and write it down for later.
  - Your answers are recorded against this number
  - If you have the colorful model, you have to open the battery
    - compartment

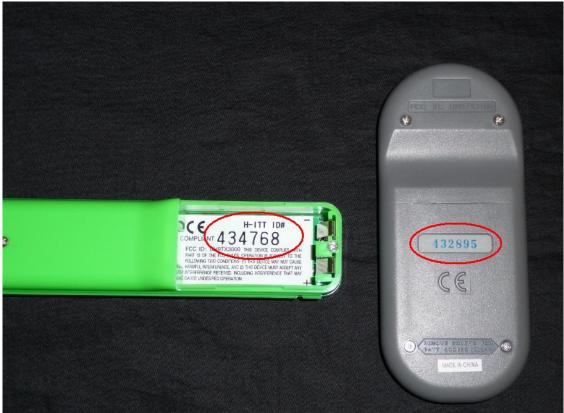

## Register your clicker later today

- Go to ("Clicker registration" link on course home page) https://catalyst.uw.edu/webq/survey/wilkes/188833
- Follow instructions there carefully do not click "submit" until you are SURE all info is entered in the format requested
- When the clicker system is opened for you to enter your response to a quiz question, the projector screen will show a 3-character code for every clicker when its response has been received OK
  - You may register a 3-character personal alias which will be displayed on the projector screen to confirm your answer has been recorded
  - If you leave that space blank when registering, your screen code will just be the last 3 digits of your clicker serial number